## Download Photoshop Without Credit Card Extra Quality

Installing Adobe Photoshop is relatively easy and can be done in a few simple steps. First, you need to download the Adobe Photoshop software. After you have the install, you need to locate the installation.exe file and run it. Once the installation is complete, you need to locate the patch file and copy it to your computer. The patch file is usually available online, and it is used to unlock the full version of the software. Once the patch file is copied, you need to run it and then follow the instructions on the screen. Once the patching process is complete, you will have a fully functional version of Adobe Photoshop on your computer. To make sure that the software is running properly, you should check the version number to ensure that the crack was successful. And that's it - you have now successfully installed and cracked Adobe Photoshop!

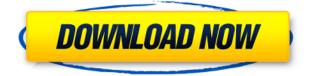

After using Adobe Photoshop Lightroom for a little more than a year as my primary photo and photo-editing program on my Mac laptop, I had to switch to the Lightroom Classic (CC) v6 when Adobe changed their licensing model on March 31, 2012. That has been a good decision for me because I am at peace with the program now and use the software on both my Mac and PC. Adobe consciously changed their structure of Lightroom in order to help capture and organize digital media. On the desktop, the CC user is given a collection of previews grouped in collections, which are then grouped into collections, which are treated as albums. (The "Classic" or CC license does not, however, allow users to move or download images outside the computer's hard disk space.) The CC user invites others to view these images in an environment also intended to be a kind of communal online community. Moreover, the CC users can take advantage of Adobe's other products and services, such as Adobe Creative Suite and its Adobe range of digital imaging tools, such as Photoshop CC. Shortcuts for common tasks make numerous commands quick and intuitive throughout the interface. Editing the same layer from the Layers panel or from any other panel takes only a tap of the Edit button. There are numerous other types of layer shortcuts already set up in Photoshop. The Action Bar is a list of frequently called tools long established in Photoshop's interface. The first time I used a texture painting brush with the new brush tool, I didn't know where to look. Then I remembered the Action Bar. Now I don't have to look for the brush tools; they are right in front of my eyes. Even more, the brush tool is automatically selected when double-clicking, so I don't have to doubleclick and pick from a dialog. The Action Bar supports the new Outline (beta) feature in the latest release of Photoshop. You can use it for both text and vector objects, which can be typed or painted directly in the Outline tool.

## Adobe Photoshop CC 2018 Version 19 Download Activation Code {{ latest updaTe }} 2022

Lightroom is an easier to use, **photograph** editing tool. That means that

you get all of the results of the photo with the quick selection features, and that gives you the chance to adjust, sharpen, correct lighting and color all in one place and at one time. Lightroom offers easy access to other tools, the ability to search for and view similar images/sounds, and it's intuitive, easy to work with. Either way, you'll find both of these digital photo editing tools are clean, efficient and easy to use, even at their most complex. Hover your cursor over any tool to get a brief tutorial or introduction to what that tool is and how it works. With Adobe Photoshop and Lightroom combined, you can create a high-guality digital photo with one or multiple layers, apply sophisticated photo editing techniques like sharpening, exposure, color correction, cloning, and more. You'll find this book will give you the knowledge you need to play with Photoshop smartly, work respectfully and fast. Whether you're a novice or a seasoned pro -- even if you're a bit of both -- you'll find that with this book and the Internet, you just might get a broader perspective of what's possible. For the graphics pros out there who've licensed Photoshop for a PC for a couple of years, this book will present you with a friendly overview of the latest features and changes, plus a few tricks that often get folks in trouble. For the budding designer who's about to start incorporating Photoshop in an active career, this book will help you filter out the sometimes confusing but important differences between the more-popular features, like adjustment layers and the Content-Aware Move tool, so you'll know exactly where to go. For the last type of user, seasoned and casual, this book will provide you with the kind of workflow advice that makes life a little easier. For everyone, this book will reveal a few tricks of the trade, so you can get around, tweak, work and adjust more productively. 933d7f57e6

## Download Adobe Photoshop CC 2018 Version 19Serial Key Keygen {{ Hot! }} 2022

Chapter tabs allow you to create and organize the layers, selections, and raster contents of the image.

You can adjust the order of the items in the storyboard without worrying about losing any of the previous work and without having to worry about saving and reloading. Document-level actions are user defined actions that can be assigned to group of objects.

You can assign document-level actions to groups of objects without impacting the user experience.

You can create your own document-level actions or use any of the following libraries of actions:

- Photoshop Automation
- Photoshop Actions

This feature also works with Photoshop Keyboard Shortcuts.

You can assign a document-level action to a keystroke. Smart Objects are reusable groups of pixels that can be changed to fit the exact shape, color, or even size of your image. Smart Objects can contain any image Smart Object (but not text, Shape Layers, or 3D Layers), a flattened version of your image, or a text layer. They provide a powerful workflow from creation to final output. When working in Photoshop CC 2020, you should notice that you can quickly search for images using the Contents panel and see the results on the screen, or choose image files from a folder or URL, and it's all done without switching out of Photoshop. The user agreement that is downloaded with Adobe software contains a clause in Article 22.1 that allows Adobe to silently disable the license keys for all versions of Photoshop products affected by the change to the EULA.

download photoshop watercolor brushes download photoshop without creative cloud download photoshop windows 8.1 download photoshop windows 11 download photoshop windows 8 download photoshop windows 10 download photoshop windows 8.1 64 bit download photoshop windows 7 2020 download photoshop 2017 download photoshop It must be remembered that all these features only work with the paid software, and extreme caution must be taken when using them. There have been multiple examples when a software has been misused and consequently has caused huge problems for the end user, and Adobe Photoshop is not immune to that. For false promises bid, read about Microsoft Word's unlimited undo feature, which was deleted from Office 2016's update. When using these tools without reading the tools then you are more likely to have problems. The program is pretty powerful, so you can lose a lot of time. It is notorious for its crashes and lockups in Adobe Photoshop. A major difference of Photoshop Elements from Photoshop is the free version at Photoshop Elements once you install it. You can crop, resize and enhance your images here. The copy you save can be uploaded to cloud sharing sites like Dropbox, Google Drive, OneDrive and Microsoft SkyDrive. All these editing features will be done for free and transfer the edited images to your hard drive via the cloud so that you can edit them without the need of any internet connection. Finally, you will always have your edited and resized photos back on your computer. There are many applications in the modern world with the same goal, that is to help you edit an image. Adobe Photoshop is one of the most popular choices among them. It is the second most used editing software in the world, after Microsoft Office, because of its user-friendly interface. There are many applications that can be used to edit any kind of image. But they cannot edit all the aspects of an image. Photoshop is the only application that is capable of performing all these tasks. It has more features than any other application for editing and retouching photos.

You can now create native adjustments with the image that includes the adjustment or create linear'seamless transitions' by connecting the adjustment layers using a new feature called layers adjustment. With this, movable filters and presets created by Adobe go even further by allowing you to create and save custom adjustments. These adjustments leverage the power of Adobe Sensei (AI) technology. 'Intelligent' filters, which are applied to or selected on an image, can then be independently recalibrated in different ways - mimicking, say, traditional film or digital effects. 'Intelligent' features can be customized, so that the filter appears to be applied only to the subject if you choose, or even automatically

applies the effects to the entire image. Adobe Photoshop offers a rich feature set with a choice of more than 20 different tools and one of the most complete ways to edit multiple layers of image information. It also has one of the most powerful layers-management features. Once you load an image, the default workspace sets the clearest, most organized view of your layers. On your computer, the Layers panel 1 (P) Layers panel lies on top of your photo, showing your active layers with their layer order. You can drag and drop any layers in and out of the order, making compositions or compositions more accessible. Photoshop also features a workspace 2 (T) workspace with a colorful icon to show you the image's current status. You can switch between workspaces to see multiple views of your image at once.

https://techplanet.today/post/systools-mail-migration-wizard-52-crack-license-key-software-hot https://techplanet.today/post/guillermo-selci-stand-up-pdf-download-top https://techplanet.today/post/imperium-civitas-3-pc-ita-fix-download https://techplanet.today/post/tbnrfrags-server-texture-pack-download-repack https://techplanet.today/post/full-perfect-xp-sp3-2009-cd-edition-701-mb-1-cd-indir-top https://techplanet.today/post/cdroller-9-0-keygen-12-full https://techplanet.today/post/genis-iddaa-program-excel https://techplanet.today/post/download-torrent-of-download-vizpeople-link-full-collection-2013 https://techplanet.today/post/shahanpan-dega-deva-marathi-film-hot-download https://techplanet.today/post/laeo-swf-gif-converter-16-full-top-17 https://techplanet.today/post/taarzan-the-wonder-car-hd-1080p-movies-free-download-portable https://techplanet.today/post/tekla-structures-201-sr3-64-bit-firstuploads-keygen-top https://techplanet.today/post/dc-unlocker-2-client-1000857-crack106-patched https://techplanet.today/post/dilwale-dulhania-le-javenge-blu-ray-1080p

In 1988, Thomas and John Knoll developed the first basic version of Photoshop. Later, it was taken over by Adobe systems. Then the software has been upgraded and updated with more advanced features, a set of tools, and commands. The Photoshop CC version is the latest version of the series and it is a part of the Adobe Creative Cloud branding. The Photoshop family has some other software, consisting of Photoshop lightroom, Photoshop elements, Photoshop fix, Photoshop express, and other software. Photoshop Elements 8 includes a wider range of features in a new user-friendly environment. Support for panoramic stitching, joins, and layer groups have been added. There is also the option to search all the saved images in your photo stream in the Recents panel, and you can draw arrows and text using the Pen tool. There's also a new auto-backup setting that will make several copies of your files. Adobe has added a new feature that enables you to correct a distortion in photos that can make objects look unnatural. Called Warp Stabilizer, it has three modes to help determine the best correction to apply, and the invert tool creates a white-to-black or black-to-white correction if this is needed. There is also a Perspective Warp button on the Tools panel's sidebar that will fix the end of the horizon. Photoshop has new tools in the Quick Fix panel that help with standard issues such as noise reduction and color correction. There is also a new Filter Gallery that provides more control over the look of your images. Saving preferences has been upgraded to version 2014. There is also a new Dashboard from which you can access the "Auto" tool, which helps you automatically add certain effects in a few clicks.

One of the most basic and frequent tasks is to mask an image or area by placing a semi-transparent mask over it. While you can do this using Adobe Photoshop, it would be weird if you weren't able to do the same thing on the web. The method suggested here allows you to drag an object on top of an image and drop a mask over it. You can then adjust the mask as you wish, right in the browser. You can also use CSS for similar results. With CSS, you can add a mask to any image you choose. The mask and original image are together, and you're free to add the mask to whatever you like, and it will behave like a separate layer or image.

```
>>> import js from 'js' >>> js.use('photoMask.js')
```

This line of code imports the JavaScript from photoMask.js. As for setting the details, the web-only version can also read the image's URL or the alt attribute tag value, while the browser-powered version works as expected.

If you want to see your mask, switch to your browser's Print Screen button and save the image as a PNG. Simple as that! You might be wondering, how does that masking work? If you take a closer look, you'll see a translucent black shape. It is being used to hide the original image to allow you to add a new image above it, overlaying or masking it. So, if you drag any part of your image over the mask, after a few seconds the mask will disappear and your image will be displayed on top.